# Anmeldung am Schulserver!

Bei der Anmeldung am Schulserver von außerhalb der Schule ist wie folgt vorzugehen:

- Öffnen Sie einen Browser (Firefox, Safari, Windows Edge, …)
- Öffnen Sie die Seite: https://nextcloud.bs5linz.logoip.de
- Geben Sie in das Feld wo Benutzername oder E-Mail steht ihren Benutzernamen ein. Dieser ist ihr: vorname.nachname Wichtig ist der Punkt zwischen vorname und nachname!

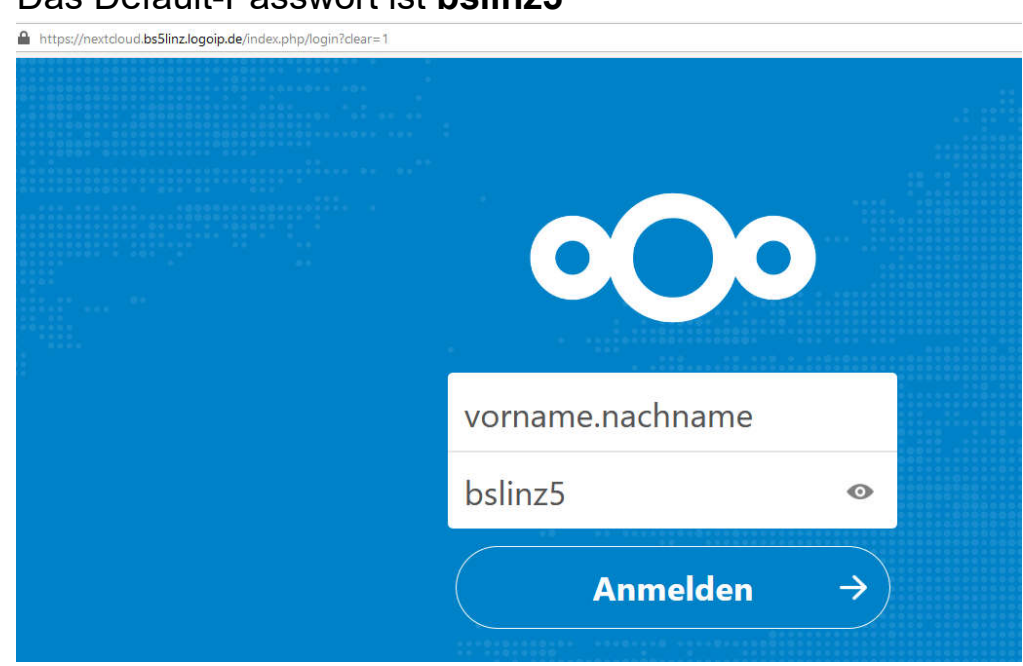

• Das Default-Passwort ist **bslinz5** 

• Im Anschluss an die Anmeldung sind drei Ordner sichtbar.<br>  $\bullet$  Dateien-Nextoloud  $\times$  +

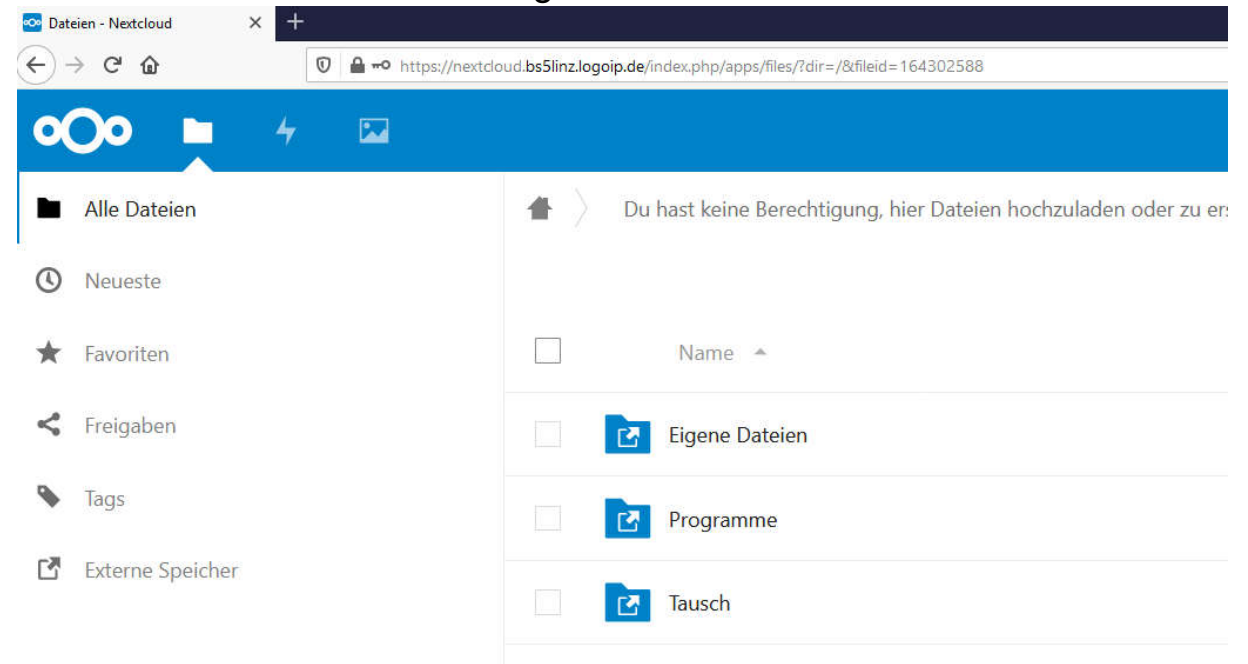

## Ordner Eigene Dateien (Home-Laufwerk): Hier sollen schülereigene Dateien gespeichert werden.

## Ordner Tausch:

Dieser beinhaltet zwei wichtige weitere Ordner:

### o Klasse 1aelk

Dies ist das Klassentauschlaufwerk. In dieses Klassentauschlaufwerk haben alle Lehrer Schreibberechtigung und die Schüler der jeweiligen Klasse ausschließlich Leseberechtigung.

In diesem Klassentauschlaufwerk findet ihr Informationen von eurem Klassenvorstand zu Lehrgangsbeginn!

### o Schulweiter Tausch

Hier findet ihr Informationen zu Laborübungen und allgemeine Informationen. In dieses Schulweite-Tauschlaufwerk haben alle Lehrer Schreibberechtigung und alle Schüler Leseberechtigung.